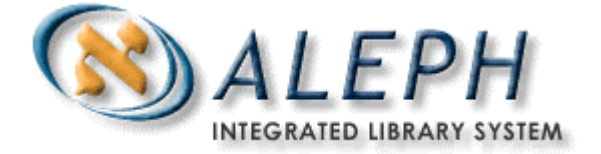

#### **USER DOCUMENTATION**

# How to Set Up an SIP2 Server for Self-Check Systems

# Ex Libris

 Ex Libris Ltd., 2002, 2003 All Releases Last Update: December 14, 2003

# **Table of Contents**

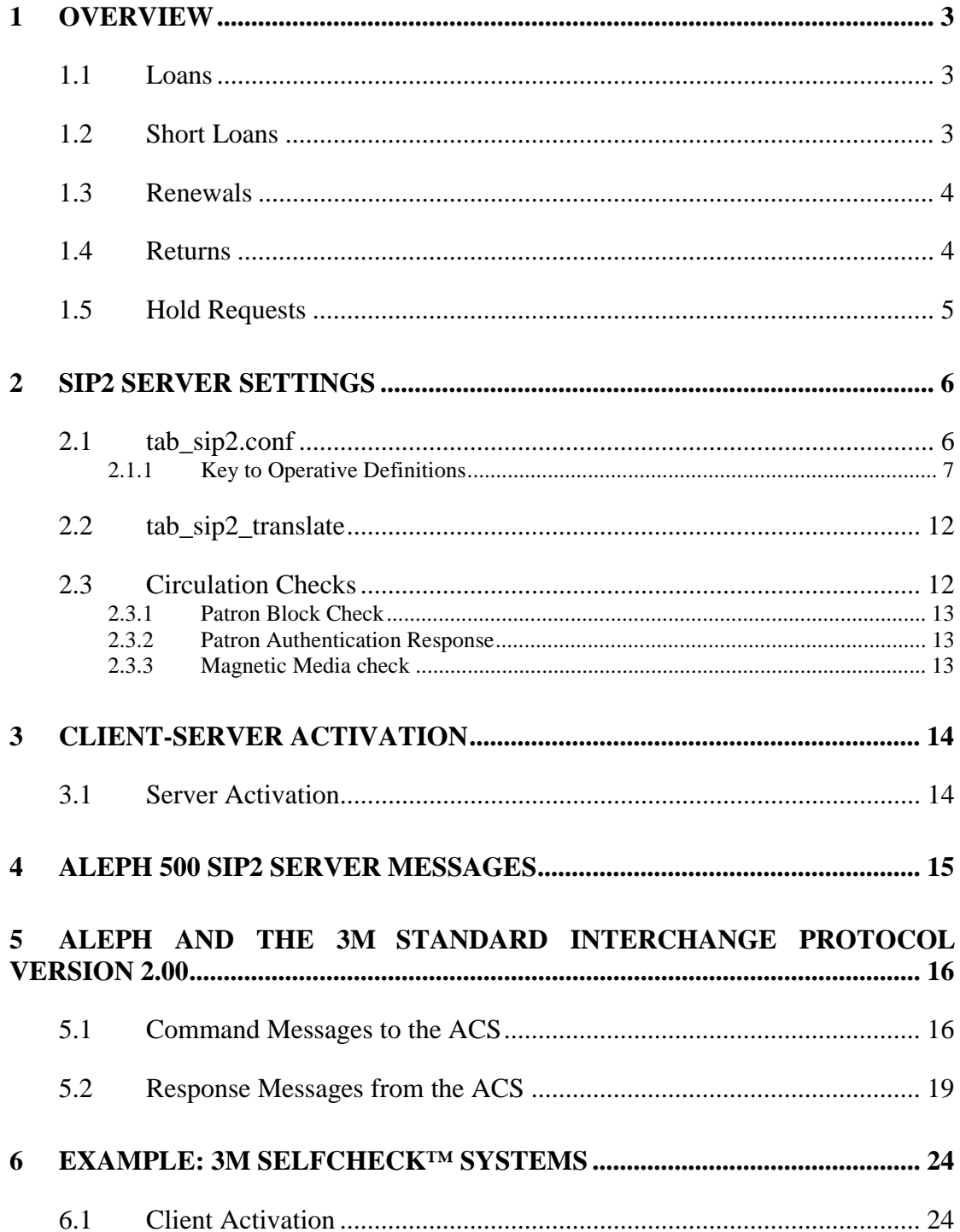

# **1 Overview**

Self-check systems are part of a global trend toward self-service in library operations. They enable library patrons to borrow and return materials without the assistance of library staff, usually by means of scanning the barcodes on the item and on the patron's library card.

In order to provide an interface between the ALEPH Circulation module and an external self-check system, you must set up a self-check server.

This document tells you how to operate and prepare your ALEPH 500 system for the installation of a SIP2-compliant self-check system.

SIP2 is an acronym for the Standard Interchange Protocol, Version 2, which was developed by the 3M company. SIP2 is now the standard protocol for data transfer between library automation devices (such as self-check machines) and library circulation systems (such as the ALEPH 500 Circulation module). It facilitates the exchange of patron information and / or library material information.

The communication between ALEPH and the self-check system is based on XML.

# **1.1 Loans**

The ALEPH SIP2 server uses the ALEPH Circulation settings. Therefore, the checks that are active for the SIP2 server are the same as those used by the Circulation client. The Circulation loan checks are defined in the library's  $\lt$ ADM library>/tab/tab\_check\_circ table.

The relevant section in tab\_check\_circ is LOAN.

In addition, the loan transaction is not completed in the event of the following errors:

- Patron's barcode not found
- Item's barcode not found
- Item on loan to another patron
- Patron removes the item before completion of the loan procedure (the loan transaction has been completed, but the desensitizing procedure has not been completed). The system actually performs an automatic return procedure.

Note that the SIP2 Server consults tab attr sub library. A loan is only performed if the self-check machine is registered as type 1 in Column 2 of tab attr sub library.

## **1.2 Short Loans**

Short Loan functionality is supported by the SIP2 server in the same way as it is when a Short Loan is made from the GUI. The preview period for Short Loans through the self-check machine is defined under the environment variable item schedule preview period in ./aleph/proc/sip2 server.

Note that this variable is also defined under pc\_server\_defaults. The value there is only relevant for the Short Loan preview period in the GUI.

# **1.3 Renewals**

The Renew / Renew All functions are supported by the SIP2 server in the same manner as the Renew / Renew All when they are done through the Web OPAC. The two paths are similar because of the fact that in both cases the patron performs renew himself with no help from the librarian.

The same checks that are done in the Renew / Renew All process in the Web are also done when these activities are done through the SIP2 server. The SIP2 server consults the relevant sections in tab\_check\_circ. The relevant sections are:

RENEW-GBL RENEW

When a loan is performed, if the item is already loaned, and the patron who has the item on loan is the same as the patron performing the loan, a renewal transaction is registered.

# **1.4 Returns**

When a return is performed, if the item is returned late and a fine is to be levied, the system charges a fine. The system does not process outstanding hold requests when the item is returned. Therefore, the library will have to check for requests by entering the barcodes in the Circulation client in the Return function, or via the Requests/Hold Request/Print Letter – Hold Request Filled command and fully process these requests. There are several conditions where a special return message is given, dependent on setup in tab sip2.conf defined in the ./<ADM library>/tab directory (see section 2.1, tab sip2.conf below). These conditions are:

- When the returned item has an active hold request attached
- If there is a circulation note on the item (Z30-NOTE-CIRCULATION)
- When the item's sublibrary is not registered as a home library for this station (no matching entry for type 3 in Column 2 of tab\_attr\_sub\_library).
- If the returned item is a short loan item.

This message can tell the patron to place the returned item in a separate box, thereby indicating to the library staff that these items need special handling.

You can block the return of an item marked as magnetic media and direct the patron to the circulation desk to make the return.

Note that the SIP2 Server consults tab\_attr\_sub\_library. A return is only performed if the self-check machine is registered as a type 1 or 2 in Column 2 of tab attr sub library.

### **1.5 Hold Requests**

The Hold functionality is supported by the SIP2 server in the same manner as the Hold request when it is done through the Web OPAC. The two paths are similar due to the fact that in both cases, the patron places the Hold request himself without the librarian's intervention.

The same checks that are activated when the patron places the hold request through the Web OPAC are active when the request is placed through the SIP2 server. The SIP2 server consults the relevant sections in tab hold request. The relevant sections are:

PRE POST

# **2 SIP2 Server Settings**

By default, the server monitors the 533\${ALEPH\_SUB\_PORT} port, although the SIP2\_SERVER\_PORT environment variable can be set to any different free port. The following lines must be present in aleph start and aleph startup:

#### **aleph\_start**

```
setenv SIP2_SERVER_PORT 533${ALEPH_SUB_PORT}
setenv SIP2_STARTUP_LIBS "usm50"
aleph_startup 
if ($?SIP2_STARTUP_LIBS) then
     echo "starting sip2_server..."
     @ n = $l_sip2_server_port
     foreach lib ($SIP2_STARTUP_LIBS)
           start_proc00 $lib
           echo " - $active library"
           csh -f $aleph_proc/sip2_server $n >& /dev/null &
           @ n ++
     end
```
The SIP2 server settings for compatibility with self-check clients are defined in the tab sip2.conf file and in the tab sip2 translate file.

#### **2.1 tab\_sip2.conf**

This table is in the ADM library's tab directory (for example, ./usm50/tab). It sets the operative definitions for the server.

The codes and the values are not case-sensitive.

The structure of the file is as follows:

```
<operative definition> = <value>
[HOST]
error_correction = N
institution_id = ALEPH
online_status = Y
checkin_ok = Y
checkout_ok = Y
stat_update_ok = Y
offline_ok = N
desensitize = Y
resensitize = Y
alert = Y
sc_language = 001
pin_required = N
match_id_type = 01
[ALERT]
serveradmin = <mail-address>
```

```
[DEBUG]
verbose_msg = N
level = 0
[TIMEOUT]
retries_allowed = 010
timeout_period = 030
[SIP]
field_delimiter = |
protocol\_version = 2.00return_message = N
extensions = Y
[CHAR-CONV]
input = 8859_1_TO_UTF
output = UTF_TO_8859_1
```
#### **2.1.1 Key to Operative Definitions**

#### [HOST]

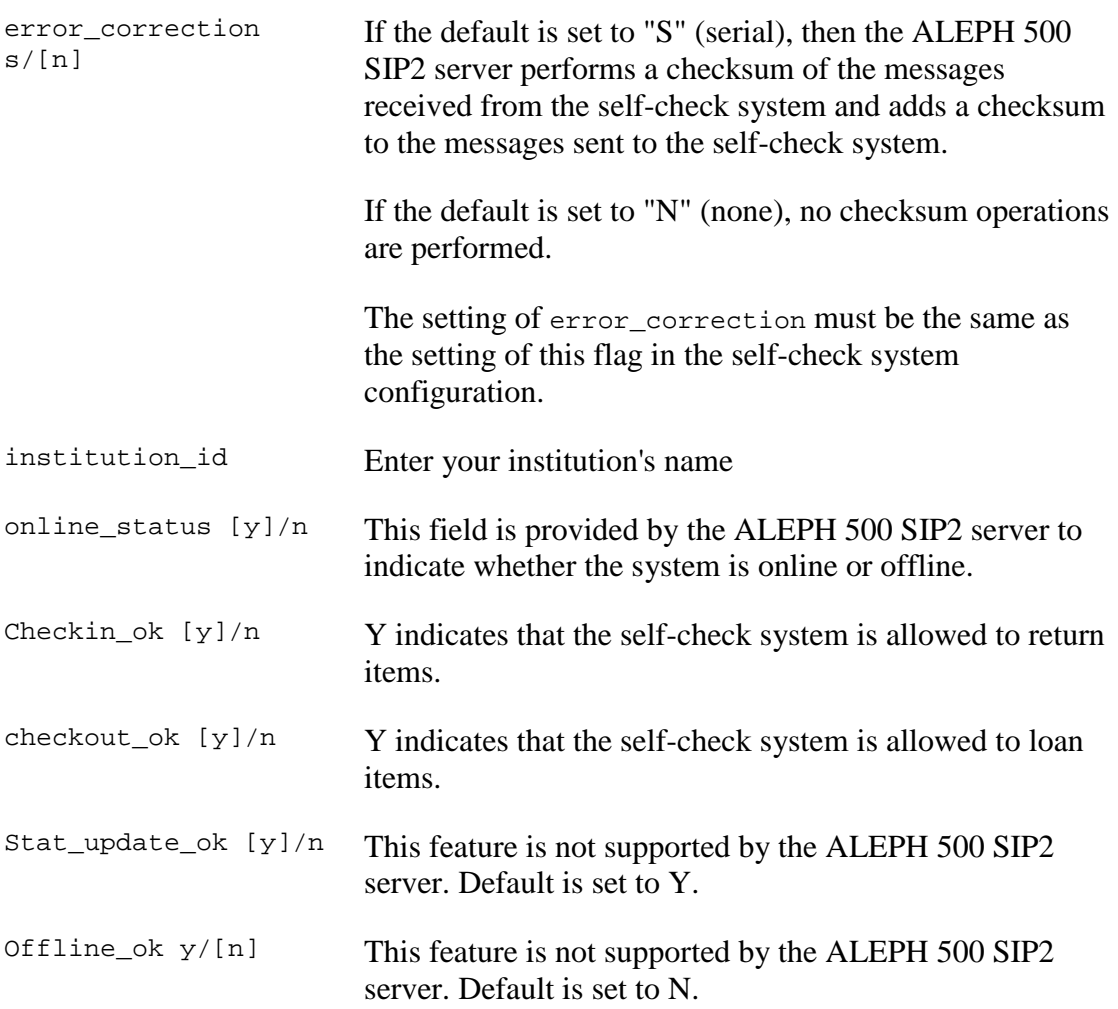

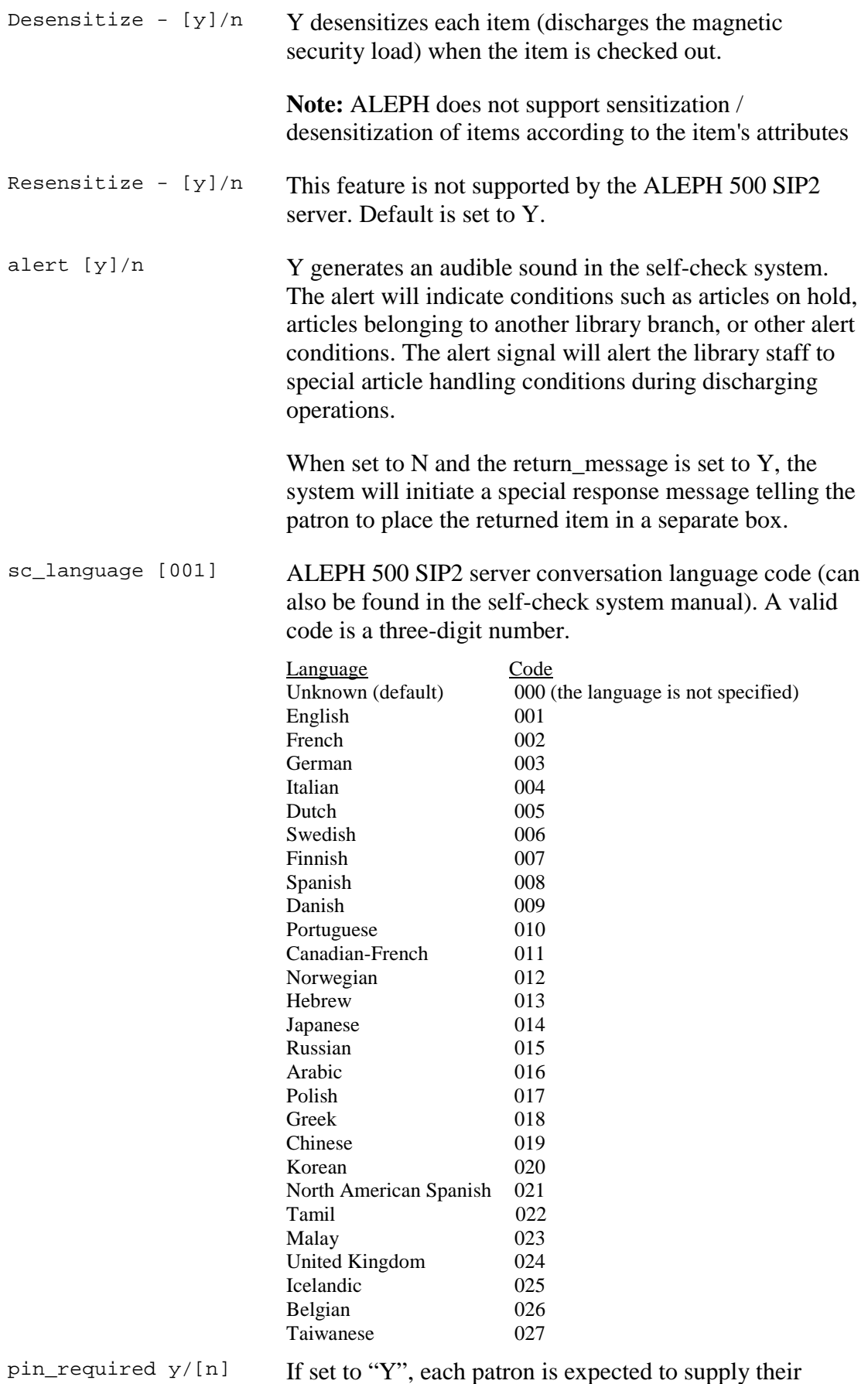

Personal Identification Number in order to borrow a

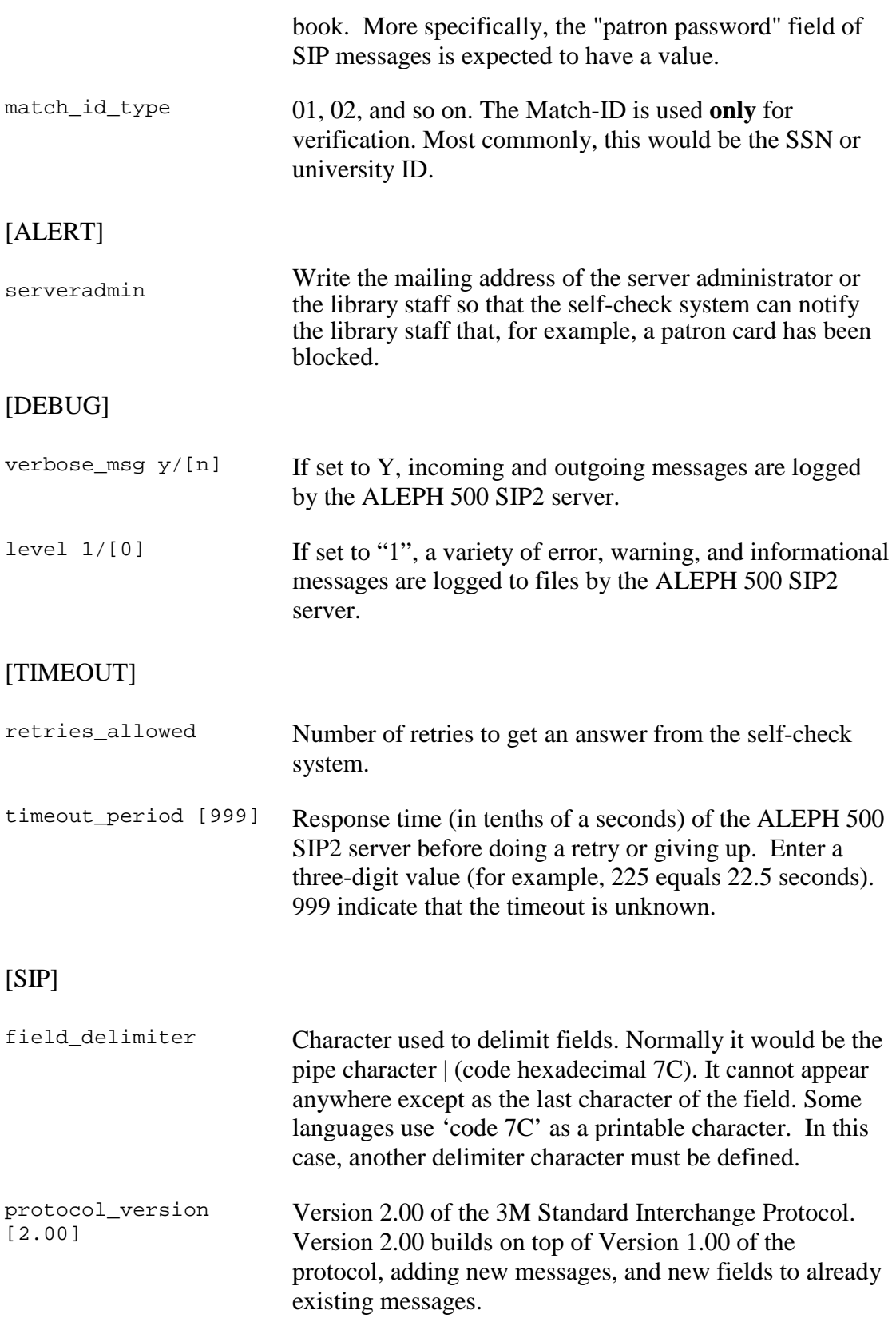

return\_message If this parameter is set to Y, and if one of the following conditions is met during return, the special message 36 (*Return performed - please put this item into the red box.*) from \$alephe\_root/error\_eng/sip2\_server instead of message 26 (*Item returned*) is displayed.

The conditions are:

- $\blacksquare$  The item has active hold requests (Z37-record)
- The item has a circulation note in the item record (Z30-NOTE-CIRCULATION) - this can be used in order to identify ILL material.
- $\blacksquare$  The item's sublibrary is not registered as a home library for this station. The item has to be transferred to the item's library. (No matching entry for type 3 in column 2 of tab attr sub library).
- The item is a "short-loan" item. An item is a shortloan item if a "reserved items schedule" is defined for the current date for this item in tab43.

The patron is asked to set aside problematic items. This way an appropriate action (for example, printing transfer slips), can be taken by the staff using the Circulation GUI.

Extensions When this parameter is set to Y, the SIP2 server adds the following extensions to the Checkin Response message:

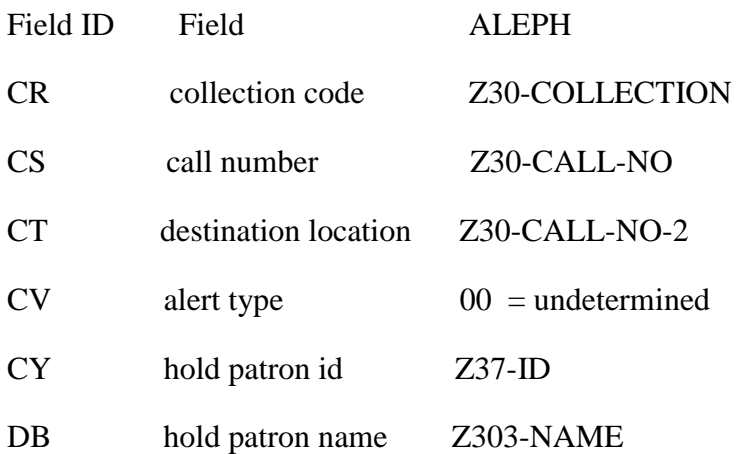

These additions are used for booksort.

Other possible options for the CV field, that are not supported in ALEPH, are:

- 01 hold for this library
- 02 hold for other branch
- 03 hold for ILL
- 04 send to other branch
- 99 other

#### [CHAR-CONV]

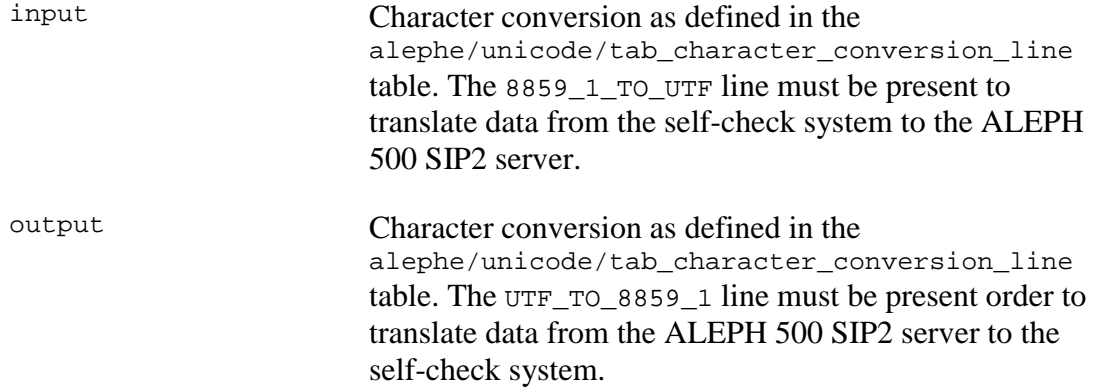

## **2.2 tab\_sip2\_translate**

This table is in the ADM library's tab directory (for example, ./usm50/tab). It matches the Z30 Material field (in ALEPH 500) with the Media Type field (in the self-check system) and defines the description for this field.

The structure of the file is as follows:

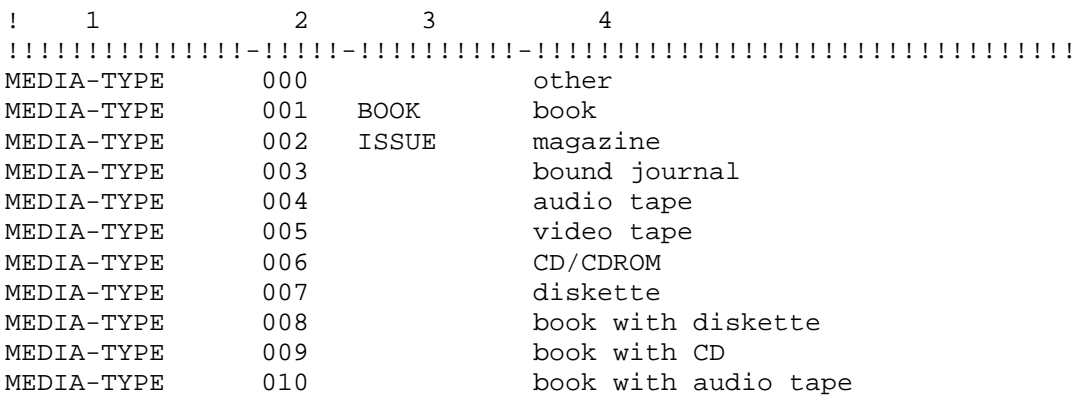

**Col. 1** Type of line:

- MEDIA-TYPE enumerated material type
- **ITEM-STATUS** circulation status

The ITEM-STATUS line type is not supported by the ALEPH 500 SIP2 server.

- **Col. 2** Self-check definition (can also be found in the self-check server's user guide). Valid codes consist of three digits.
- **Col. 3** ALEPH definition. Only the material types *book* and *issue* are defined by default. Further adjustments have to be made.
- **Col. 4** Description of the Media Type in Col. 2

## **2.3 Circulation Checks**

Circulation activity through any self-check machine is subject to the same checks that are performed when done through the Circulation desk or through the Web OPAC.

The SIP2 server consults tab\_check\_circ general settings for regular circulation checks and consults specific entries of the table for checks that are only in force for self-check circulation activities. These sections are:

- SIP-AUTH: checks during the authentication of a patron through in SIP2 server
- SIP-LOAN: checks when the item is loaned/renewed through SIP2 server
- SIP-RETURN: checks when the item is returned through SIP2 server

#### **2.3.1 Patron Block Check**

A patron block check can be activated using the check circ 1 a program under the SIP-AUTH section in tab check circ. The program checks whether at least one of the three block fields of the Global Patron Record (Z303) is filled. The block status (Y = blocked ; blank = not blocked) is put into the *Patron Status* field. Although the *Patron Status* field lets you differentiate between several kinds of blocks, ALEPH sets every position to Y if the patron is blocked.

#### **2.3.2 Patron Authentication Response**

ALEPH returns the result of the authentication check to the SIP2 interface by filling the following fields:

Valid Patron

 $Y =$  patron ID is valid  $N =$  patron ID is not valid

Valid Patron Password

 $Y =$  patron password is valid

 $N =$  patron password is non valid.

#### **2.3.3 Magnetic Media check**

A magnetic media check can be defined for both the SIP-LOAN and SIP-RETURN sections in tab\_check\_circ (located under the ./usm50/tab directory). If the patron tries to loan, renew or return an item marked as magnetic media, an error message is displayed and the patron is referred to the Circulation Desk. The identification of an item as a magnetic media is done according to Column 4 of tab25.lng (Material types).

The check is check circ 2 e.

For example:

SIP-LOAN check circ 2 e SIP-RETURN check circ 2 e

# **3 Client-Server Activation**

#### **3.1 Server Activation**

To activate the ALEPH 500 SIP2 server:

From the Unix command prompt, enter:

```
>>>dlib <ADM library> (for example, dlib USM50)
>>>util W
```
The following menu displays:

```
W. Server Management (WWW, PC, Z39)
     --------------------------------
    0. Exit Procedure
    1. Monitor Servers
    2. Stop Servers
    3. Start Servers
    4. View Log File
Please select [exit]:
```
When 3 (Start servers) is entered, the following menu appears:

Start Servers

```
0. Exit Procedure
1. WWW Server
3. PC Server
4. Z39 Server
5. Z39 Gate
6. HTTP (Apache) Server (Root Password is Required)
7. Other Server
```
Enter number [0]

When 7 (Other Server) is entered, the following menu appears:

Start 'Other' Servers 0. Exit Procedure 1. ILL Server 2. LSSU Server 3. NCIP Server 4. OCLC Server 5. SIP2 Server 6. SLNP Server

Enter Number [0]

Port number is the port number to be used by the ALEPH 500 SIP2 server. The port number must be the same as that set in the self-check system configuration.

The server creates a log file under \$LOGDIR. The name of the log file is sip2\_server\_<portnumber>.log

# **4 ALEPH 500 SIP2 Server Messages**

The messages for the ALEPH 500 SIP2 server are defined in the following files in alephe/error\_<lng>.

- sc\_global
- sip2\_server

If you want to modify the text, note that the messages must not contain control characters or any other special ALEPH editing characters.

# **5 ALEPH and the 3M Standard Interchange Protocol Version 2.00**

The following section contains the descriptions of SIP2 messages and fields supported by ALEPH. These descriptions are taken from Version 2.00 of the 3M Standard Interchange Protocol as rendered by the 3M company. Version 2.00 builds on top of Version 1.00 of the protocol, adding new messages, and new fields to already-existing messages.

All new messages and fields are indicated by having "2.00" in front of them in the message definitions. Any messages and fields that are not prefixed by "2.00" existed in earlier versions of the protocol.

#### **Acronyms and Abbreviations**

- **ACS** = Automated Circulation System = ALEPH SIP2 Server
- **SC** = The 3M SelfCheck system or any library automation device dealing with patrons or library materials

## **5.1 Command Messages to the ACS**

#### **Patron Status Request**

This message is used by the SC to request patron information from the ACS. The ACS must respond to this command with a Patron Status Response message.

23<language><transaction date><institution id><patron identifier><terminal password><patron password>

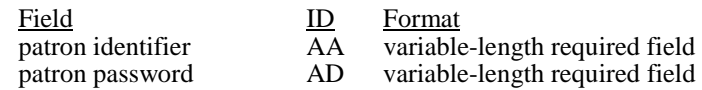

#### **Checkout**

This message is used by the SC to request to loan an item, or to cancel a Checkin request that was not successfully completed. The ACS must respond to this command with a Checkout Response message.

11<SC renewal policy><no block><transaction date><nb due date><institution id><patron identifier><item identifier><terminal password><patron password><item properties><fee acknowledged><cancel>

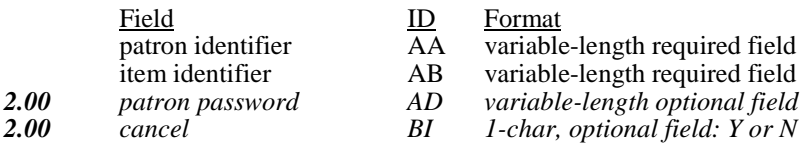

#### **Checkin**

This message is used by the SC to request the return of an item, or to cancel a Checkout request that did not successfully complete. The ACS must respond to this command with a Checkin Response message.

09<no block><transaction date><return date><current location><institution id><item identifier><terminal password><item properties><cancel>

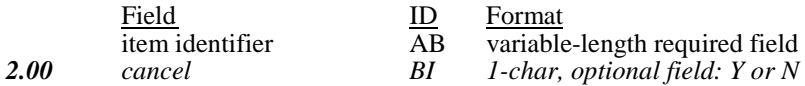

#### **Block Patron**

This message requests that the patron card will be blocked by the ACS. This is, for example, sent when the patron is detected tampering with the SC or when a patron forgets to take their card. The ACS should invalidate the patron's card and respond with a Patron Status Response message. The ACS could also notify the library staff that the card has been blocked.

01<card retained><transaction date><institution id><br/>>blocked card msg><patron identifier><terminal password>

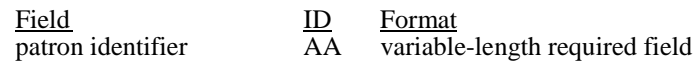

#### **SC Status**

The SC status message sends SC status to the ACS. It requires an ACS Status Response message reply from the ACS. This message will be the first message sent by the SC to the ACS once a connection has been established (exception: the Login Message may be sent first to login to an ACS server program). The ACS will respond with a message that establishes some of the rules to be followed by the SC and establishes some parameters needed for further communication.

99<status code><max print width><protocol version>

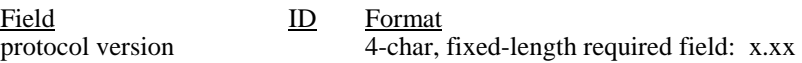

#### **Request ACS Resend**

This message requests the ACS to re-transmit its last message. It is sent by the SC to the ACS when the checksum in a received message does not match the value calculated by the SC. The ACS should respond by re-transmitting its last message. This message should never include a "sequence number" field, even when error detection is enabled, (see "Checksums and Sequence Numbers" below) but would include a "checksum" field since checksums are in use. 97

#### *2.00 Login*

This message can be used to login to an ACS server program. The ACS should respond with the Login Response message. Whether to use this message or to use some other mechanism to login to the ACS is configurable on the SC. When this message is used, it will be the first message sent to the ACS.

93<UID algorithm><PWD algorithm><login user id><login password><location code>

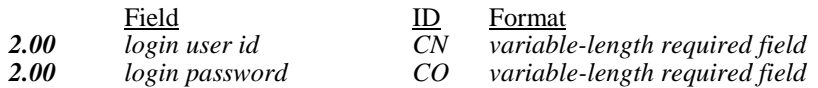

#### *2.00 Patron Information*

This message is a superset of the Patron Status Request message. It should be used to request patron information. The ACS should respond with the Patron Information Response message.

63<language><transaction date><summary><institution id><patron identifier><terminal password><patron password><start item><end item>

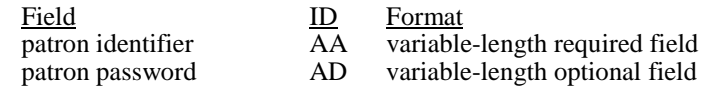

#### *2.00 Item Information*

This message may be used to request item information. The ACS should respond with the Item Information Response message. An item can be retrieved either by barcode or by call number (Z30-CALL-NO).

17<transaction date><institution id>< item identifier ><terminal password>

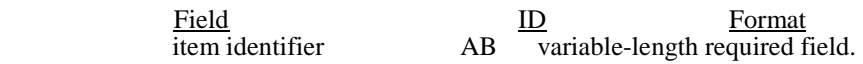

#### *2.00 Renew*

This message is used when a loan is renewed. The ACS should response with a Renew Response message. Either or both of the 'Item Identifier' and the 'title identifier' must be present for the message to be useful.

 29<third party allowed><no block><transaction date><nb due date> <institution id><patron identifier><patron password><item identifier> <title identifier><terminal password><item properties><fee acknowledged>

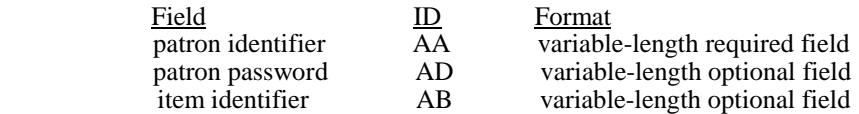

#### *2.00 Renew All*

 This message is used to renew all items that the patron has checked out. The ACS should response with a Renew All Response message.

65<transaction date><institution id><patron identifier><patron password> <terminal password><fee acknowledged>

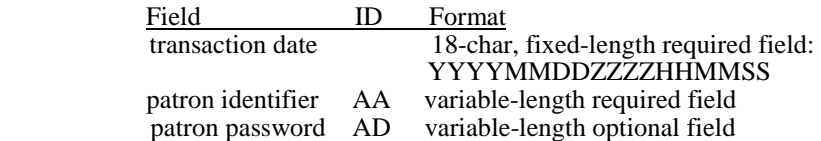

#### *2.00 Holds*

 This message is used to create, modify or delete a hold. The ACS should response with a hold Response message. Either or both of the 'item identifier' and the 'title identifier' fields must be present for the message to be useful.

 15<hold mode><transaction date><expiration date><pickup location> <hold type><institution id><patron identifier><patron password><item identifier><title identifier><terminal password><fee acknowledged>

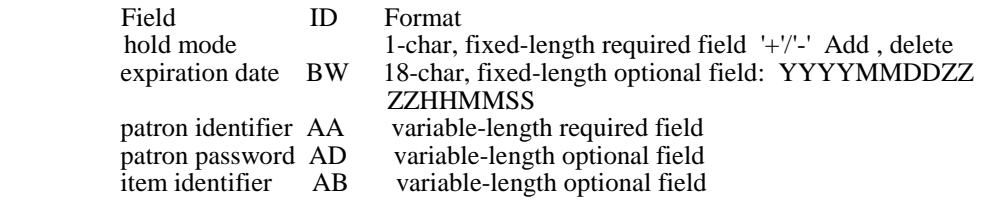

### **5.2 Response Messages from the ACS**

#### **Patron Status Response**

The ACS must send this message in response to a Patron Status Request message as well as in response to a Block Patron message.

24<patron status><language><transaction date><institution id><patron identifier><personal name><valid patron><valid patron password><currency type><fee amount><screen message><print line>

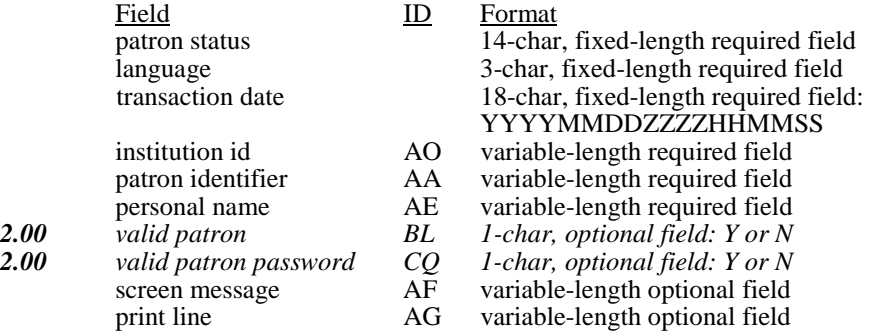

#### **Checkout Response**

This message must be sent by the ACS in response to a Checkout message from the SC.

12<ok><renewal ok><magnetic media><desensitize><transaction date><institution id><patron identifier><item identifier><title identifier><due date><fee type><security inhibit><currency type><fee amount><media type><item properties><transaction id><screen message><print line>

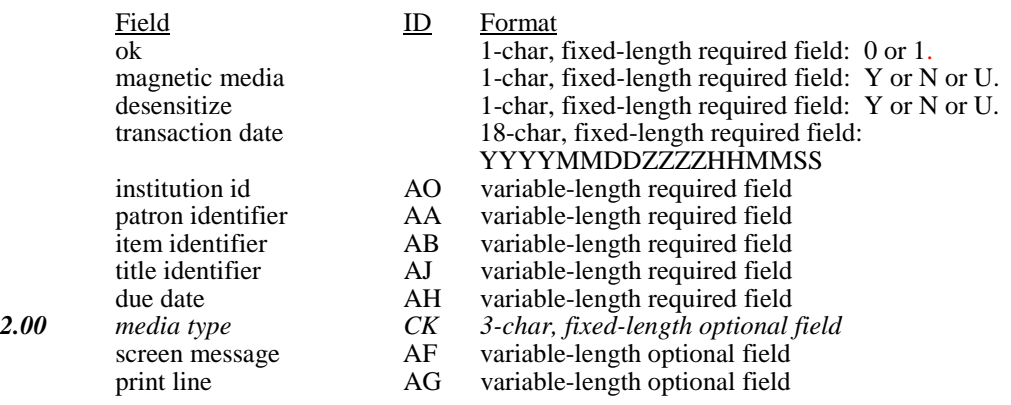

#### The OK and Desensitize fields should be set according to the following rules:

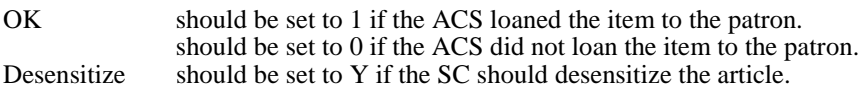

 should be set to N if the SC should not desensitize the article (for example, a closed reserve book, or the checkout was refused).

#### **Checkin Response**

This message must be sent by the ACS in response to a SC Checkin message.

10<ok><resensitize><magnetic media><alert><transaction date><institution id><item identifier><permanent location><title identifier><sort bin><patron identifier><media type><item properties><screen message><print line>

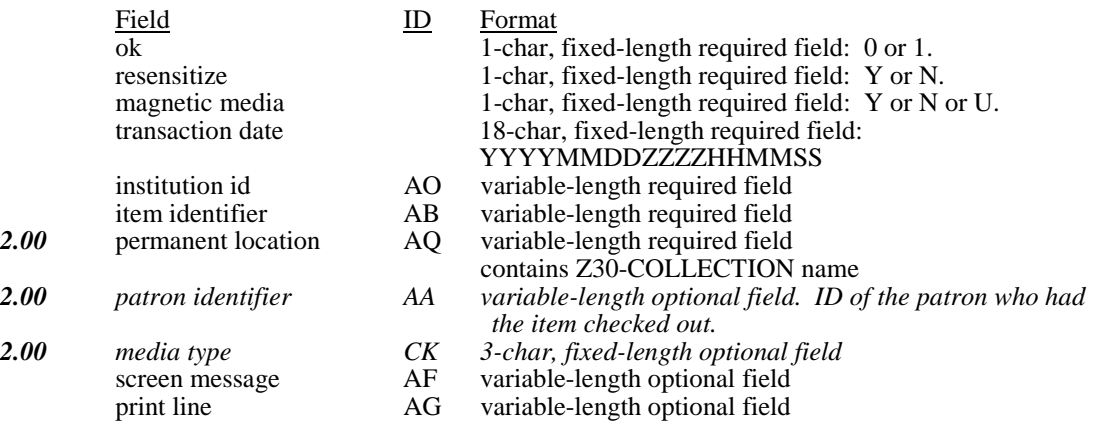

The OK, and Resensitize fields should be set according to the following rules:

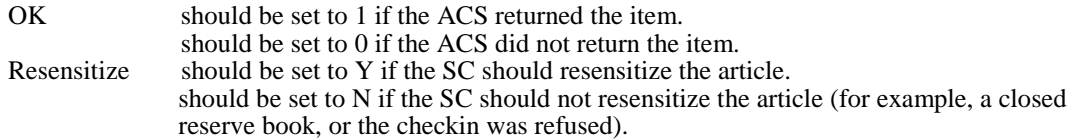

#### **ACS Status**

The ACS must send this message in response to a SC Status message. This message will be the first message sent by the ACS to the SC, since it establishes some of the rules to be followed by the SC and establishes some parameters needed for further communication (exception: the Login Response Message may be sent first to complete login of the SC).

98<online status><checkin ok><checkout ok><ACS renewal policy><status update ok><offline ok><timeout period><retries allowed><date / time sync><protocol version><institution id><library name><supported messages >  $\prec$ terminal location>  $\prec$ screen message>
<print line>

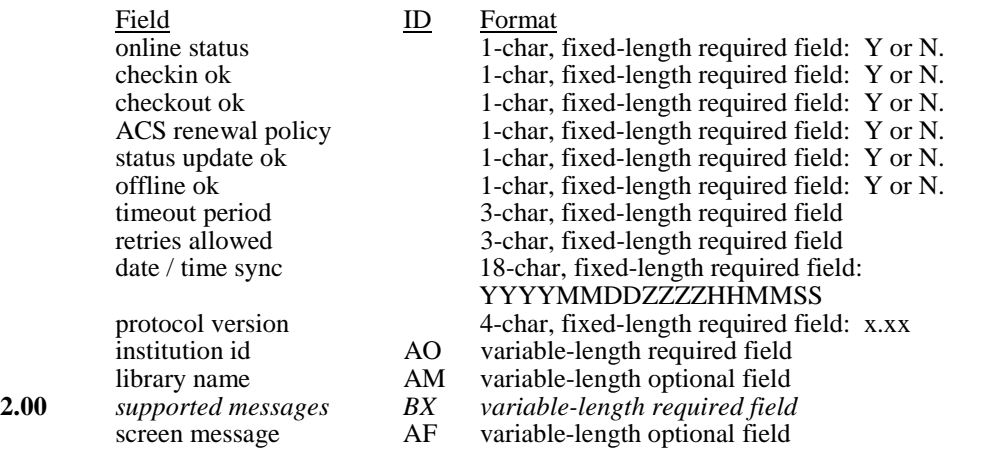

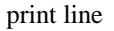

AG variable-length optional field

#### **Request SC Resend**

This message requests the SC to re-transmit its last message. It is sent by the ACS to the SC when the checksum in a received message does not match the value calculated by the ACS. The SC should respond by re-transmitting its last message, This message should never include a "sequence number" field, even when error detection is enabled, (see "Checksums and Sequence Numbers" below) but would include a "checksum" field since checksums are in use.

 $0<sub>6</sub>$ 

#### *2.00 Login Response*

The ACS should send this message in response to the Login message. When this message is used, it will be the first message sent to the SC.

 $94$  < ok >

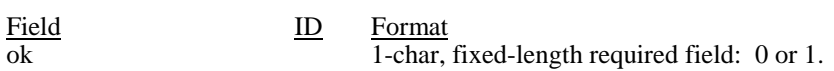

#### *2.00 Patron Information Response*

The ACS must send this message in response to the Patron Information message.

64<patron status><language><transaction date><hold items count><overdue items count><charged items count><fine items count><recall items count><unavailable holds count><institution id><patron identifier><personal name><hold items limit><overdue items limit><charged items limit><valid patron><valid patron password><currency type><fee amount><fee limit><items><home address><e-mail address><home phone number><screen message><print line>

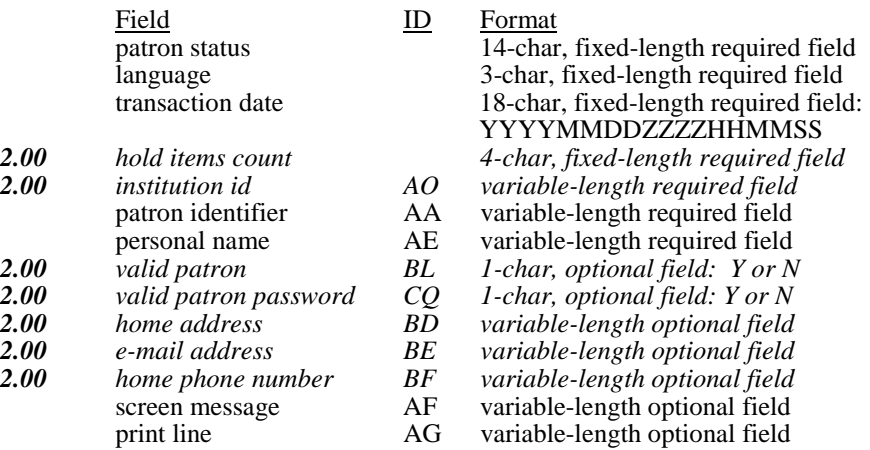

#### *2.00 Item Information Response*

The ACS must send this message in response to the Item Information message.

18<circulation status><hold queue length><security marker><fee type><transaction date><due date><recall date><hold pickup date><item identifier><title identifier><owner><currency type><fee amount><media type><permanent location><current location><item properties><screen message><print line>

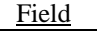

ID Format

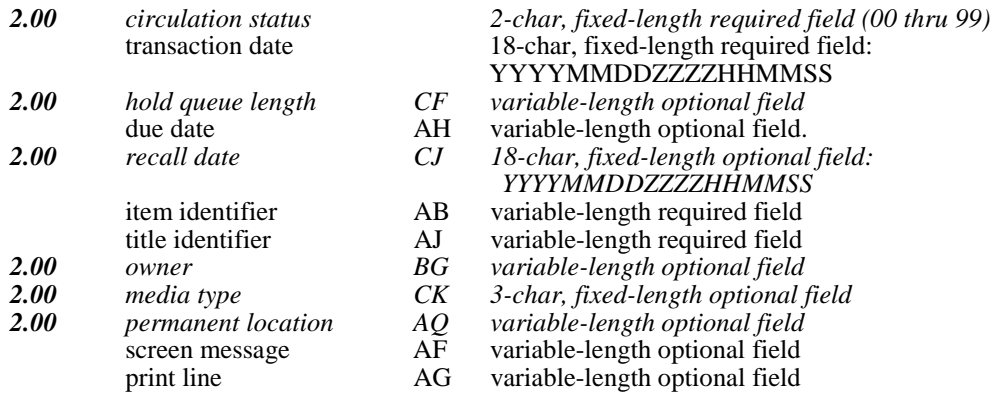

#### *2.00 Renew Response*

This message must be sent by the ACS in response to the Renew message by the SC.

 30<ok><renewal ok><magnetic media><desensitize><transaction date> <institution id><patron identifier><titem identifier><title identifier><due date><fee type><security inhibit><currency type><fee amount><media type><item properties><transaction id><screen message><print line>

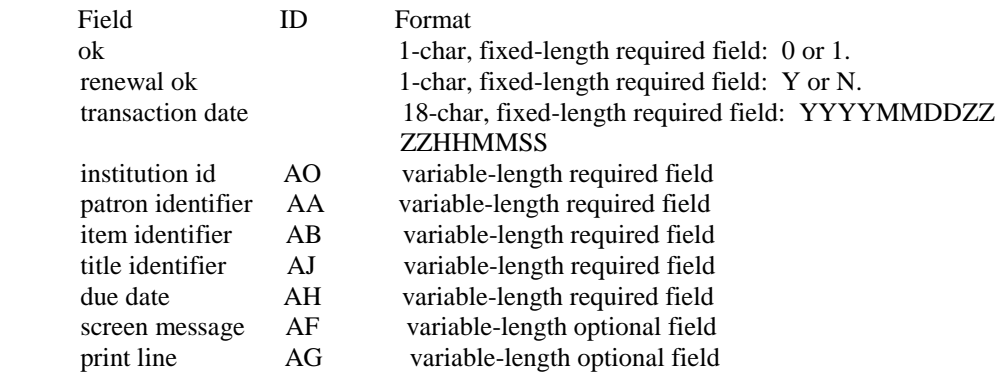

#### *2.00 Renew All Response*

The ACS should send this message in response to the Renew All message from SC.

 66<ok ><renewed count><unrenewed count><transaction date><institution id><renewed items><unrenewed items><screen message><print line>

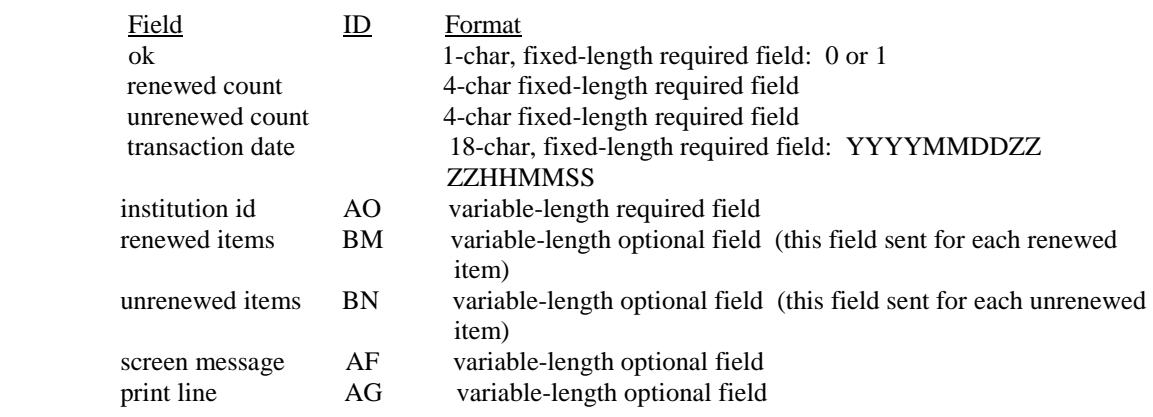

#### *2.00 Hold Response*

The ACS should send this message in response to the Hold message from the SC>

 16<ok><available><transaction date><expiration date><queue position> <pickup location><institution id><patron identifier><item identifier><title identifier><screen message><print line>

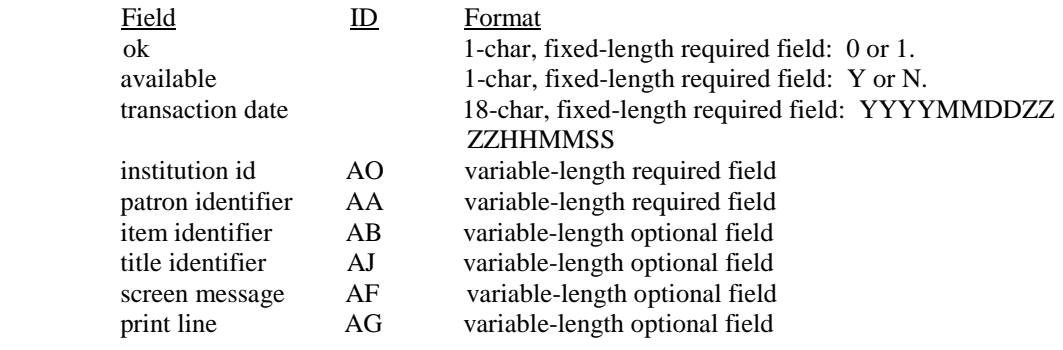

# **6 Example: 3M SelfCheck™ Systems**

The 3M SelfCheck System is manufactured by the 3M company (see the 3M Web site: http://www.3m.com/library).

The 3M SelfCheck allows the patron to borrow items (with accompanying demagnetization). The loan process begins when a patron places a library card under the scanner. A receipt is printed after a loan is successfully transacted. This shows the patron's name, book and item details and due date. If the loan was not completed, a message is displayed to the patron, instructing him to apply to the circulation desk. The 3M SelfCheck always relates to a specific ADM library.

The 3M SelfCheck interface supports both SIP1 and SIP2 protocols/software. SIP2 is a richer protocol. ALEPH 500 supports, in addition to the features that were available in SIP1, some of its new features as well. The 3M SelfCheck models that have been checked for use with ALEPH 500 are 4210 (shown below) /5210/5220/6210.

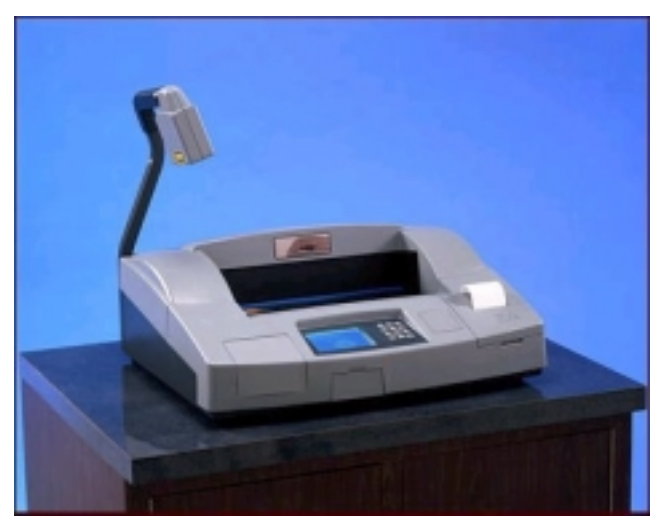

**3M SelfCheck™ System Model 4210** 

## **6.1 Client Activation**

A separate user guide is provided by 3M.

The 3M SelfCheck contains different configuration menus. The following are the settings for the configuration menus. The settings in the 3M SelfCheck and the SIP2 server must match.

- Select Host Communication from the SelfCheck configuration menu
- Select TCP/IP Control
- Line 1, 2, 3, must be provided by the system manager.
- Line 4 Host IP address of the machine where the ALEPH 500 SIP2 server is running
- Line 5 Host Port number. This must be the same as the port number on which the ALEPH 500 SIP2 server is activated.

• Line 7 Error Correction Protocol. There are two options: NONE and SERIAL. This must be the same value as in the error\_correction field in the tab\_sip2.conf file in the ADM library's tab directory (for example,  $.$ /usm $50/tab$ ).